## **Kassenbon per E-Mail ausgeben**

Sie haben zum klassischen Druck von einem Kassenzettel oder DIN A4-Layout nun die Möglichkeit, den Beleg auch per E-Mail zu verschicken.

Als Beispiel sind an dieser Stelle die Apple-Stores erwähnenswert. Hier wird in 90 % der Fälle die Rechnung papierlos an den Kunden übergeben.

## **E-Mail einrichten und Kassenbeleg zuweisen**

Über Register: ÜBERGEBEN/AUSWERTEN - Schaltfläche: DRUCKÜBERSICHT wählen Sie aus der Verzeichnisstruktur: VERKAUF/EINKAUF (AUFTRAG) - KASSE - KASSENBELEGE.

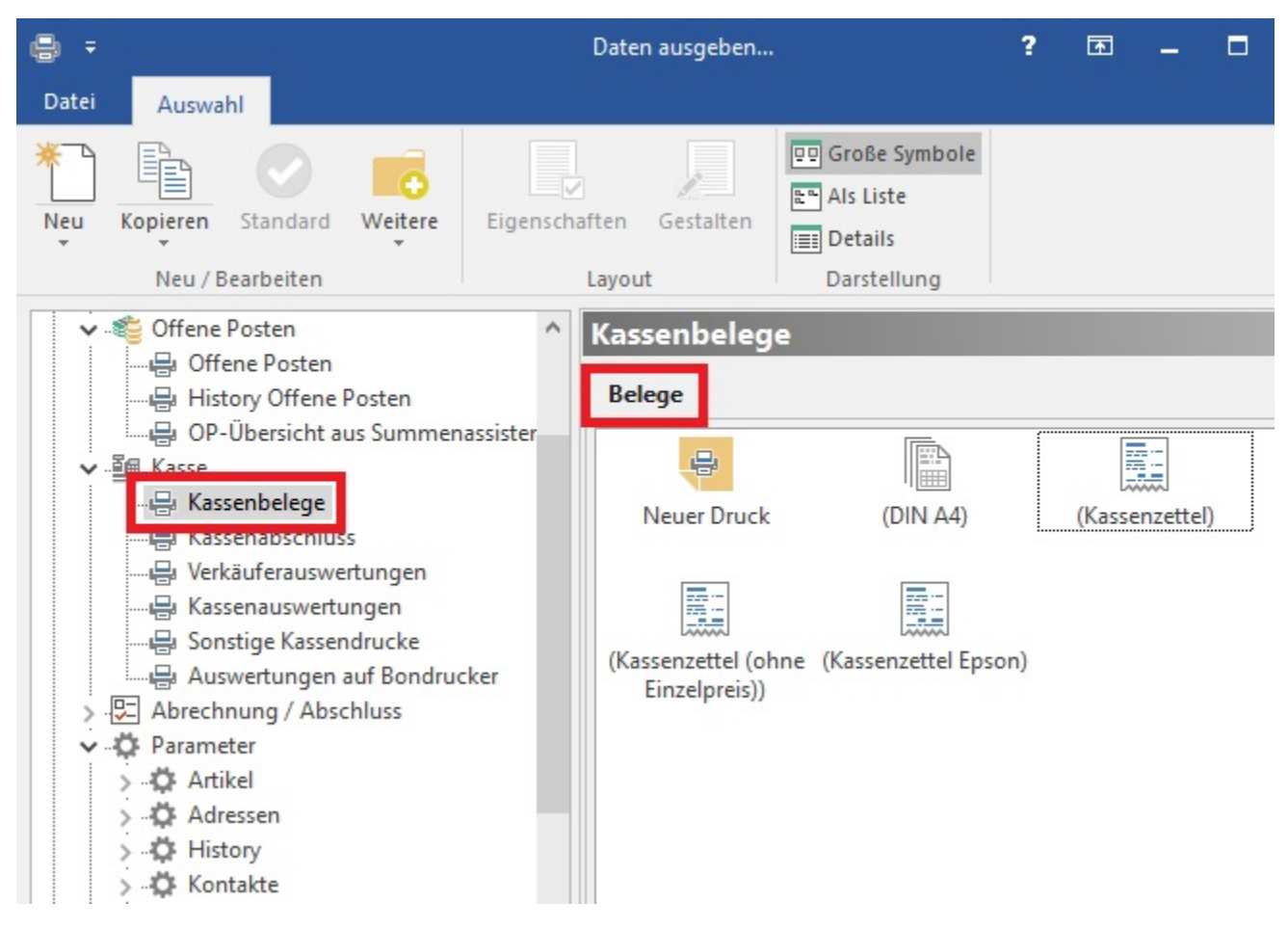

Erstellen Sie mit der Schaltfläche: NEU ein neues E-Mail-Layout und gestalten Sie das Layout.

Über die Schaltfläche: EIGENSCHAFTEN - Register: "Optionen" können Sie anschließend den Kassendruck anhängen.

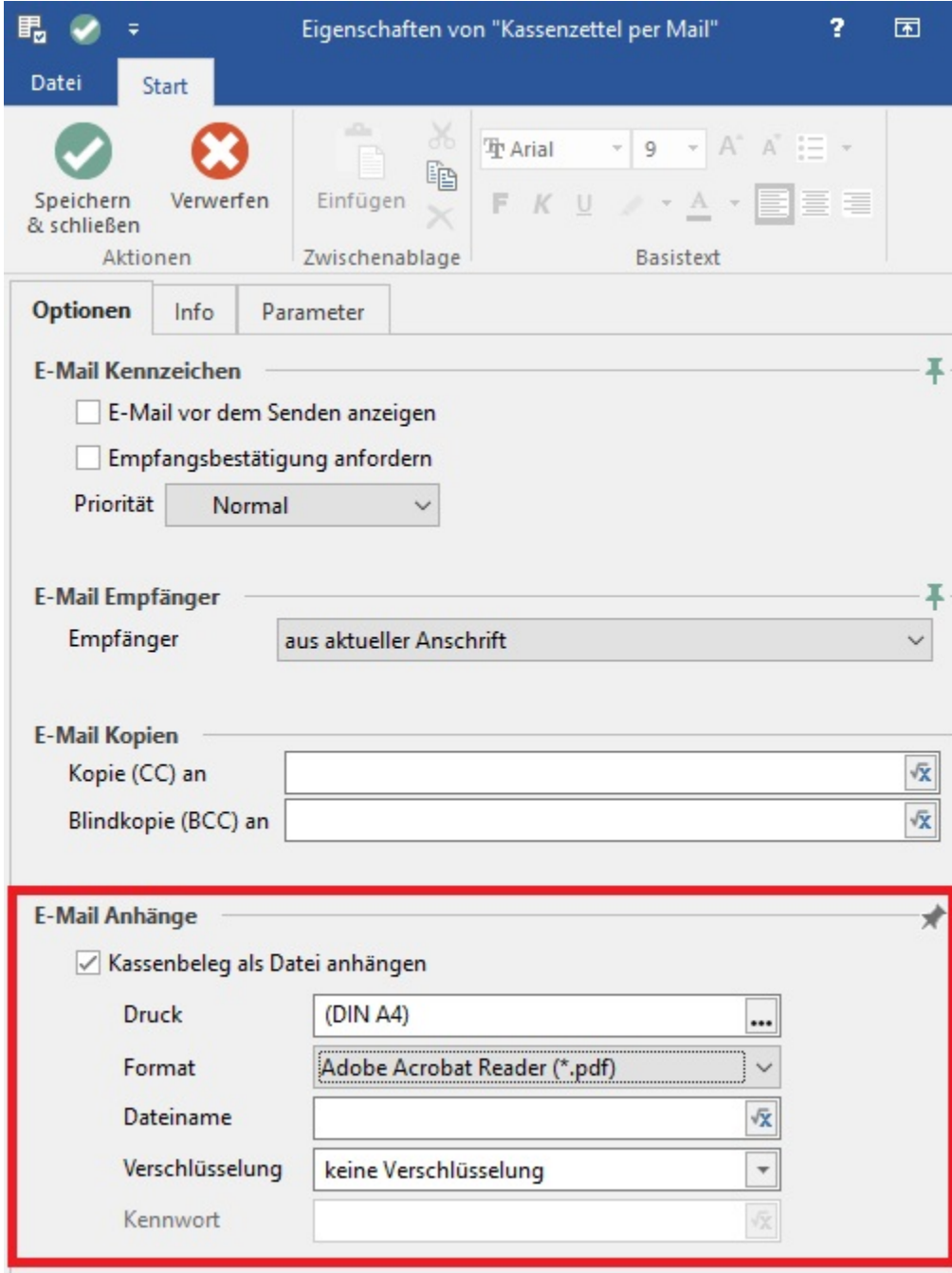

Hierzu aktivieren Sie das im Bereich: "E-Mail-Anhänge" - das Kennzeichen: "Kassenbeleg als Datei anhängen".

Wählen Sie den gewünschten Druck und das Format mit dem dieser Druck versendet werden soll. (z.B. Adobe Acrobat Reader \*.pdf).

**Tipp!**

Aktivieren Sie das Kennzeichen: "E-Mail vor dem Senden anzeigen", um die E-Mail vor dem Versand noch einmal zu prüfen. Bei Laufkundschaft können Sie die E-Mail-Adresse manuell hinzufügen, falls Sie eine Dummy-Adresse für Ihre Barverkäufe nutzen.

Nachdem Sie die Einstellungen vorgenommen und die Kasse geöffnet haben, können Sie nun das erstellte E-Mail-Layout verwenden.

Der Ablauf der Kasse und deren Druck verhalten sich kongruent zum klassischen Bon-Druck.

## **Beachten Sie:**

Für den E-Mail-Versand ist eine hinterlegte E-Mail-Anbindung (Registerkarte: DATEI - INFORMATIONEN - EINSTELLUNGEN - ANBINDUNGEN) zwingend erforderlich.